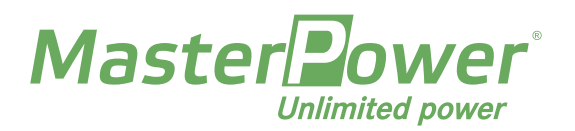

# Guía Puesta en Marcha Serie BETA RHI 6K-48V 1P

## 1. Primer Paso: Verificación de Polaridad

Se ha de verificar la polaridad, tanto del campo fotovoltaico como de las baterías conectadas, ya que un conexionado con polaridad inversa puede resultar en daños a la instalación, equipo y operario.

### 2. Activación del Inversor

Este paso puede seguir dos caminos, en función de si el equipo cuenta con bancada de baterías o, por el contrario, se instalarán en el futuro.

- ï En caso afirmativo, primero conecte la corriente AC, luego cierre el fusible de protección de las baterías para alimentar el inversor y espere, el inversor se activará en cuestión de varios segundos. Una vez que el equipo haya iniciado, conecte el campo fotovoltaico.
- $\bullet$  En caso negativo, primero conecte la corriente AC, luego alimente el inversor con el campo fotovoltaico.

## 3. Configuración del Equipo

Acceda al menú, pulsando una vez ENTER.

Una vez en el MENU, diríjase a ADVANCED SETTINGS y pulse ENTER. El equipo le solicitará una contraseña de 4 dígitos, la cual es 0010.

#### ADVANCED SETTINGS

- SELECT STANDARD: seleccione la regulación RD1699. En el caso de que la red sea inestable (subidas de tensión o frecuencia), seleccione la regulación G99.
- STORAGE ENERGY SET:
	- BATTERY SELECT: indique el tipo de batería conexionada. Para las baterías U-POWER, podemos encontrar las siguientes posibilidades:

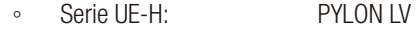

- Serie UE-I: DYNESS LV
- Serie 48Li100-3U: PYLON LV

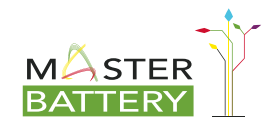

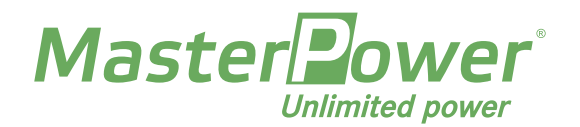

Al seleccionar cualquier modo de batería, se nos pedirá que configuremos los siguientes valores:

- OverDischg SOC" > ajustar "20%" (límite de descarga en uso normal).
- "ForceCharge SOC" > ajustar "10%" (carga de emergencia cuando la batería alcanza este nivel de almacenamiento).
- "ForceChg Limit" > potencia a la que se va a cargar la batería durante la carga de emergencia (desde la red). Generalmente se selecciona 1600 W para no disparar protecciones.

Si, por el contrario, por el momento, no hay batería instalada, seleccione: NO-BATTERY.

**METER SET:** 

- METER SELECT: utilizando el meter suministrado con el inversor (EASTRON SDM120CT), se deberá seleccionar: EASTRON 1PH METER.
- CT DIRECTION: si durante la instalación, ha colocado el toroidal del meter de manera incorrecta, es decir, con la fecha apuntando a las cargas de la instalación, seleccione REVERSE. En caso contrario, no modifique esta función.
- STORAGE MODE SELECT:

En este parámetro, se define el modo de trabajo del equipo, debiendo contar siempre con la siguiente configuración:

- **FEED IN PRIORITY: OFF.**
- **BACKUP: OFF.**
- OFF-GRID: OFF.
- SELF-USE: ON.
	- CHARGING FROM GRID: (a determinar si se desea que el equipo cargue también las baterías dentro de un horario específico con energía de la compañía). Generalmente, se seleccionará: NOT ALLOW (No permitir).
- EXPORT POWER SET:
	- ON/OFF: Seleccione el modo ON.
	- **BACKFLOW POWER:** 
		- $\degree$  Para vertido 0:  $+0000$  W.
		- Para venta de excedentes: +9900 W.
	- FAIL SAFE: Seleccione el modo ON.

El equipo está listo para ser utilizado. En el caso de que en la pantalla aparezca el fallo FAIL SAFE, revise la instalación (cableado) del medidor de energía (METER), ya que muy probablemente, se haya invertido la polaridad del cable de comunicación.

La configuración de la aplicación para el monitoreo vía WI-FI se ha de realizar con la aplicación móvil, previa adquisición del STICK-WIFI (accesorio) para este equipo.

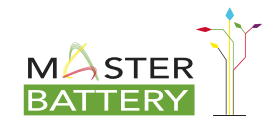